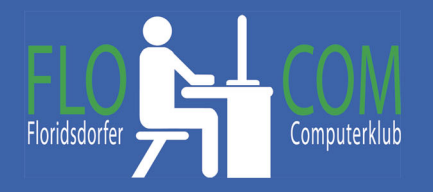

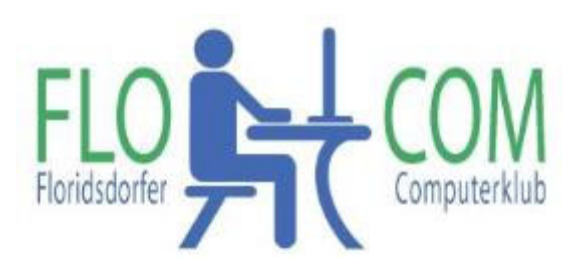

21.10.2021

Skriptum

© Christina Kössner

# **Webseiten aktualisieren**

Es ist schon öfter vorgekommen, daß Beschwerden gekommen sind, daß die Neuigkeiten auf der Seite nicht sichtbar sind.

Wenn es nicht genügt, daß ihr auf der aufgerufenen Seite auf "Aktualisieren" klickt, dann müsst ihr die **Browserdaten löschen**!!!!

Man drückt auf der Tastatur die Tasten

**Shift** (Großschreibtaste) **Strg** und **Entf. gleichzeitig.**

Es erscheint ein neues Fenster (verschieden bei den Browsern) und hier könnt ihr auswählen, was ihr entfernen möchtet; INDEM IHR DAS Hackerl setzt, oder wegnehmt. Keine Angst es werden NUR Hintergrundinfos gelöscht. Ihr könnt beruhigt alle Hackerl lassen!!

Dies sind alles Daten, die sich die Browser im Hintergrund merken, damit sie manches schneller aufrufen zu können. Es ist jedoch nicht schlecht, wenn man diese Hintergrund Infos ab und zu löscht.

Diese Funktion kann man natürlich auch anders aufrufen, aber so geht es rascher.

#### **Edge :**

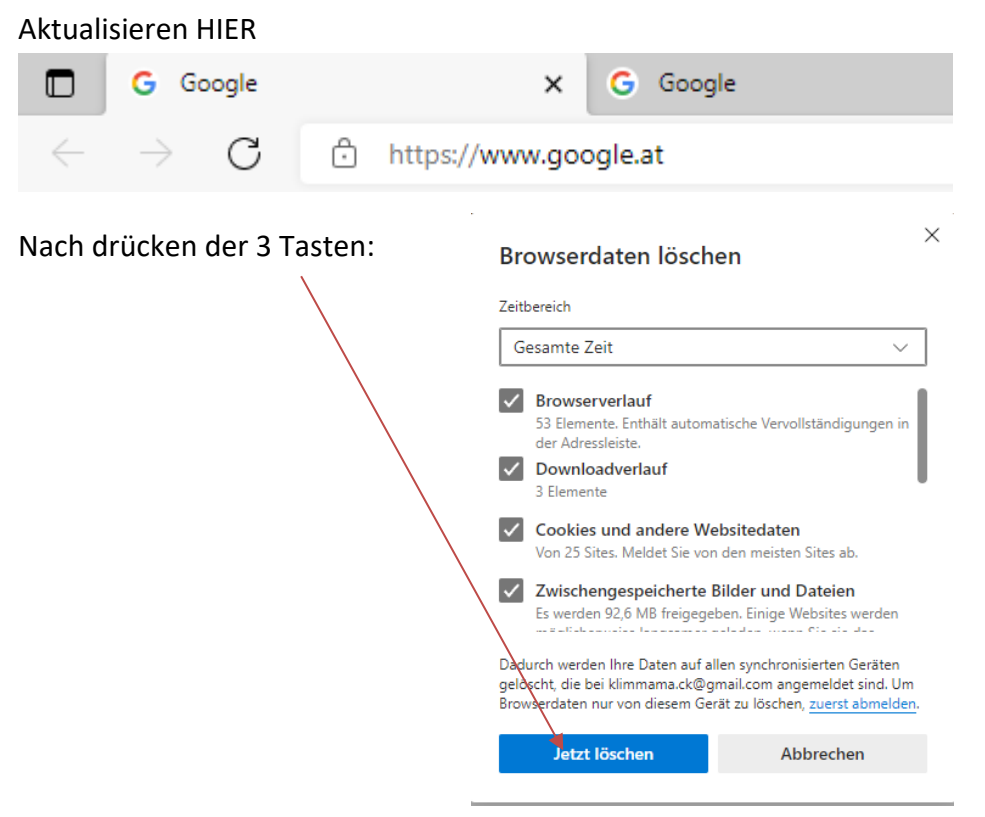

## **Google Chrome**

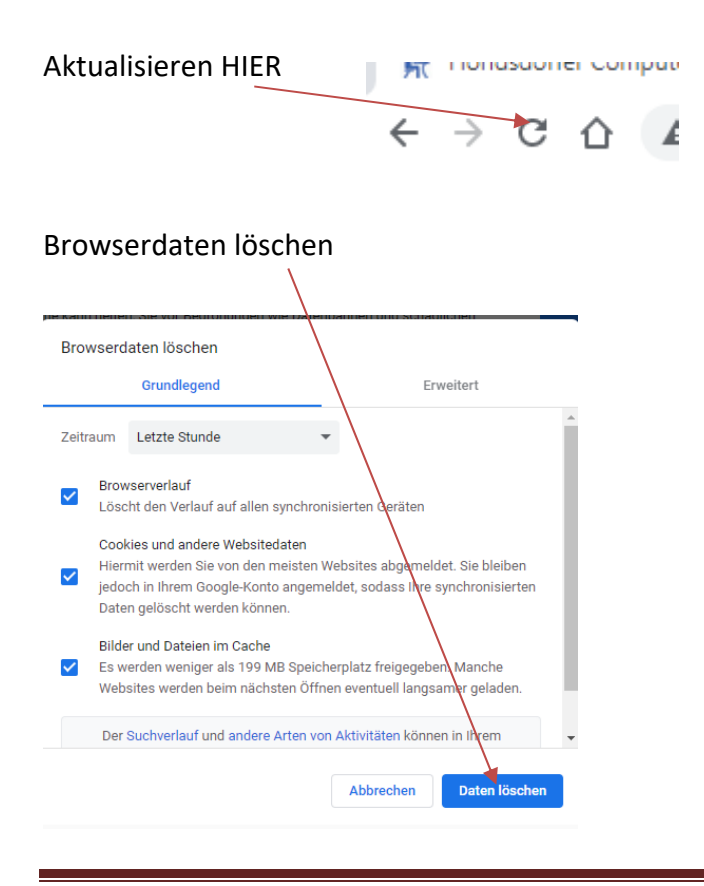

## **Mozzilla Firefox**

HIER Aktualisieren

#### Flosity Freizeitclub  $\times$ ٣  $\leftarrow$  $\rightarrow$

#### Browserdaten löschen:

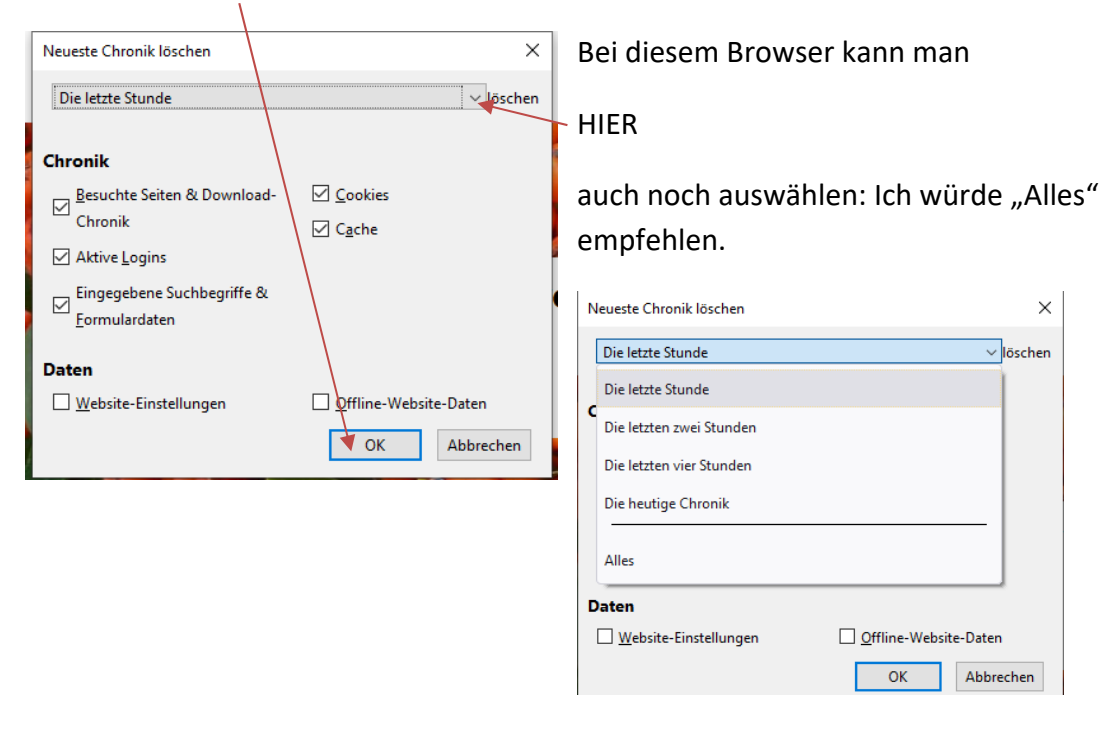

Schönes, ungestörtes surfen weiterhin.